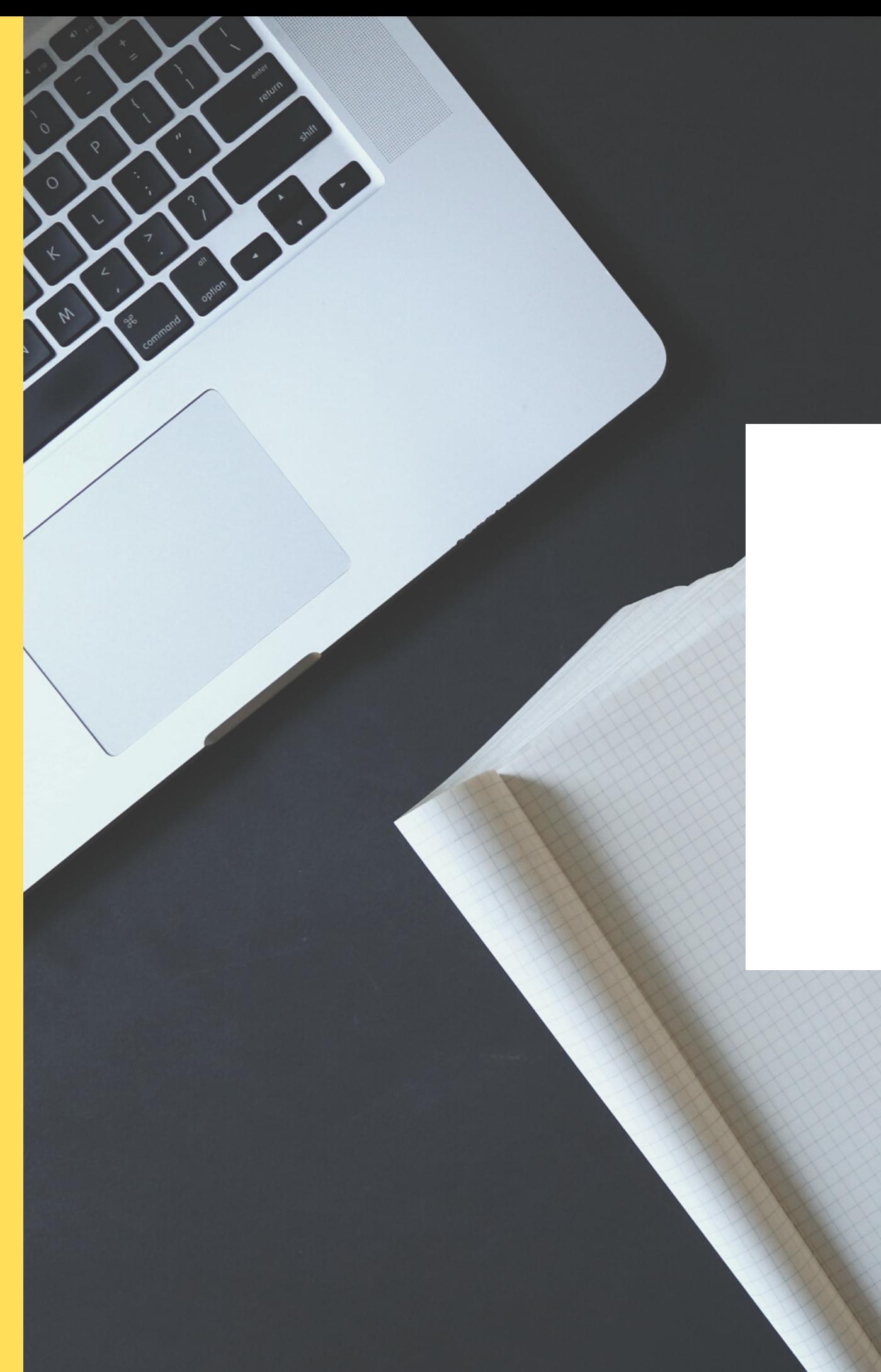

## CRIANDO E RECUPERANDO SENHAS

SGE/Prof° Online

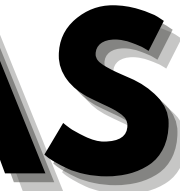

Quando o login inicial for um **CPF**, a senha será feita/refeita em:

### **CADASTRO** ➡**FUNCIONÁRIOS.**

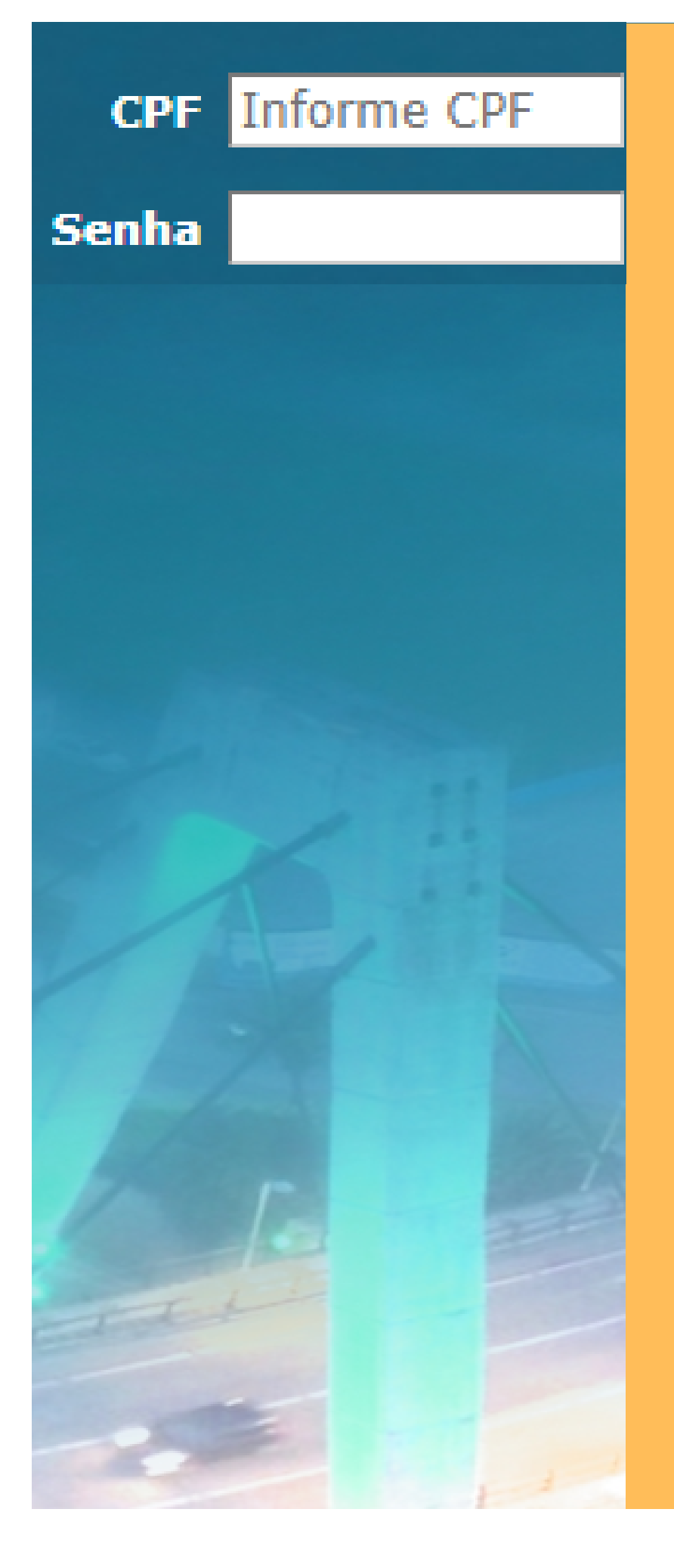

## **LOGINS COM CPF** *Professor Online - Ciclo de Formação - Entre Outros*

No final da página, você pode criar uma nova senha para o funcionário, lembrando que a senha deverá conter LETRAS e NÚMEROS, ter no mínimo 6 e no máximo 10 dígitos.

![](_page_1_Picture_138.jpeg)

- 
- 

![](_page_1_Figure_8.jpeg)

# **LOGINS COM NOME**

*SGE- Área Administrativa - Livro Caixa - Entre Outros*

Quando o login inicial for um **Nome/Palavra** (acesso administrativo), a senha será

feita/refeita em:

### **CADASTRO** ➡ **CONFIGURAÇÕES** ➡ **CADASTRO DE USUÁRIO.**

Apenas o Diretor Escolar poderá criar novos usuários administrativos, alterar senha de outros usuários (indo em LISTAR) ou excluir usuários. Os demais com acesso administrativo poderão alterar apenas a própria senha e não poderá criar nossos logins/usuários.

![](_page_2_Picture_160.jpeg)

![](_page_2_Picture_9.jpeg)